#### **วิธีการตรวจ USB Drive ว่ามีไวรัสหรือไม่**

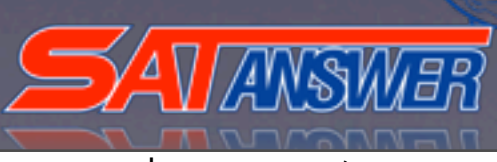

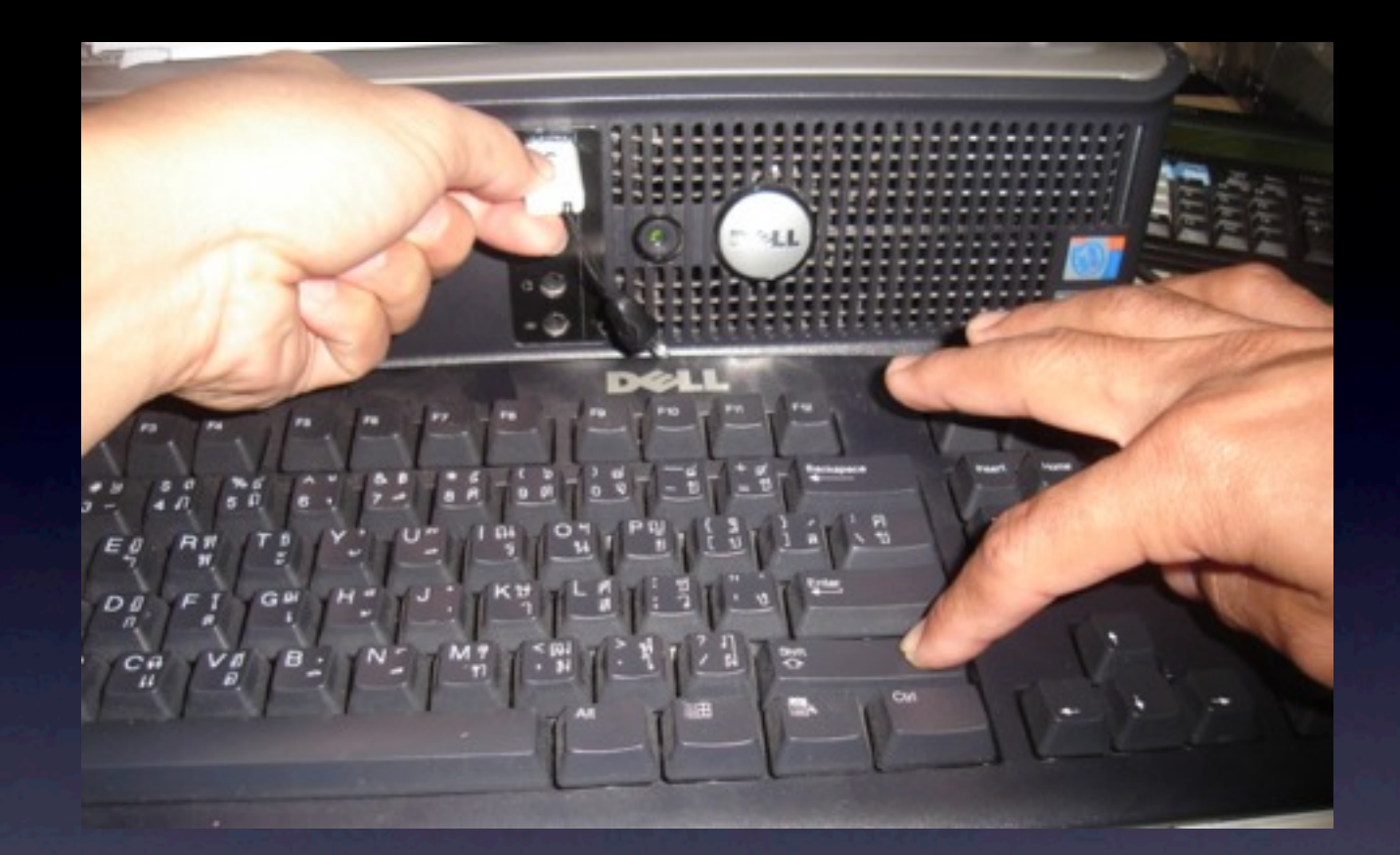

**ก่อนที่จะนํา Drive USB มาใช้งานต้องทําการกด Shift ค้างไว้ในขณะที่เสียบ Drive USB (กดค้าง ไว้ประมาณ 10 วินาที)**

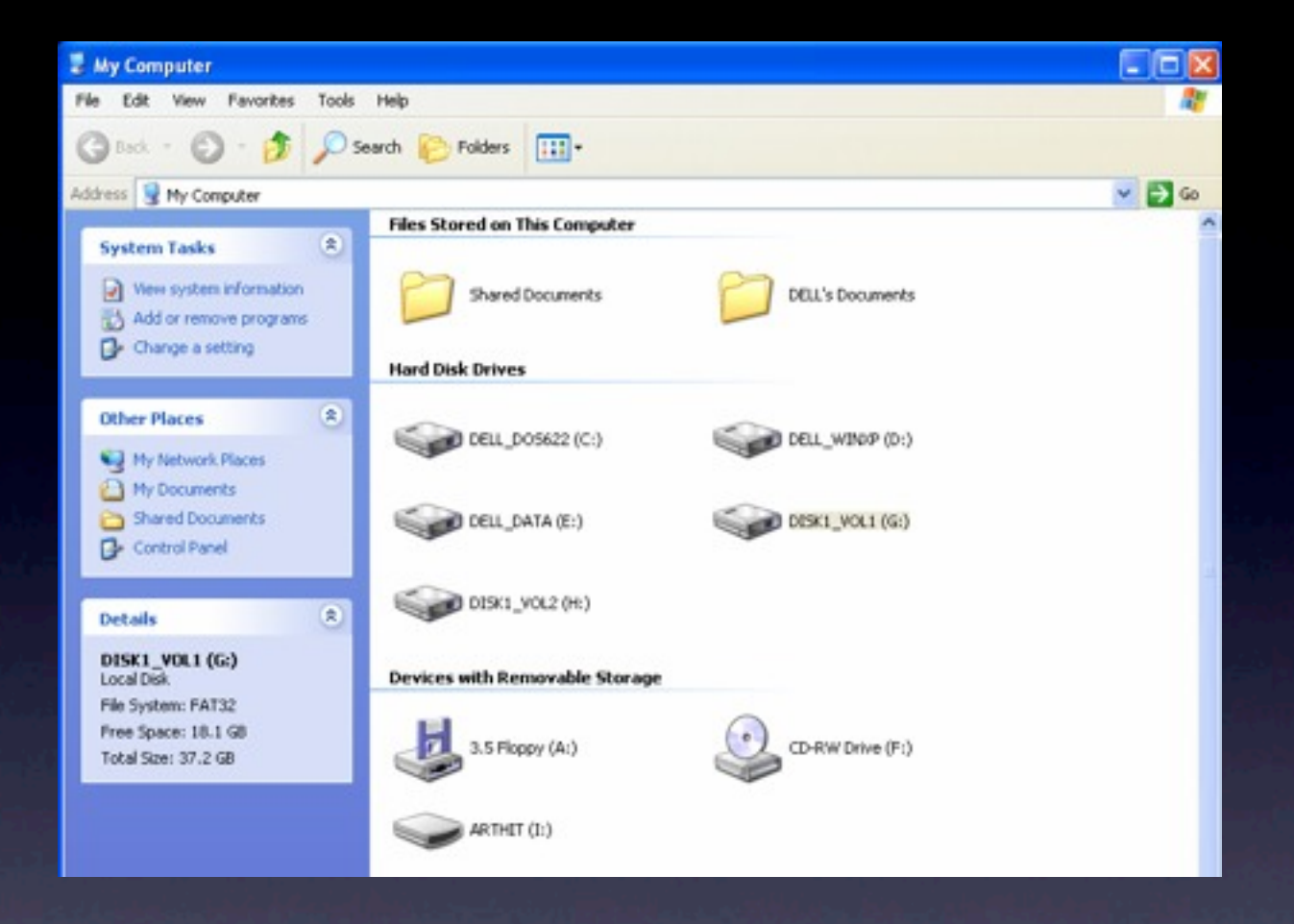

## **หลังจากนั้นมาเปิดที่ My computer**

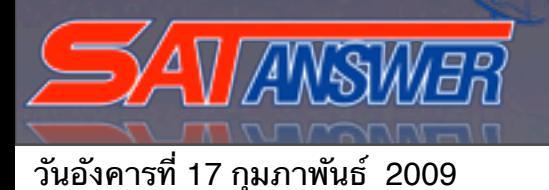

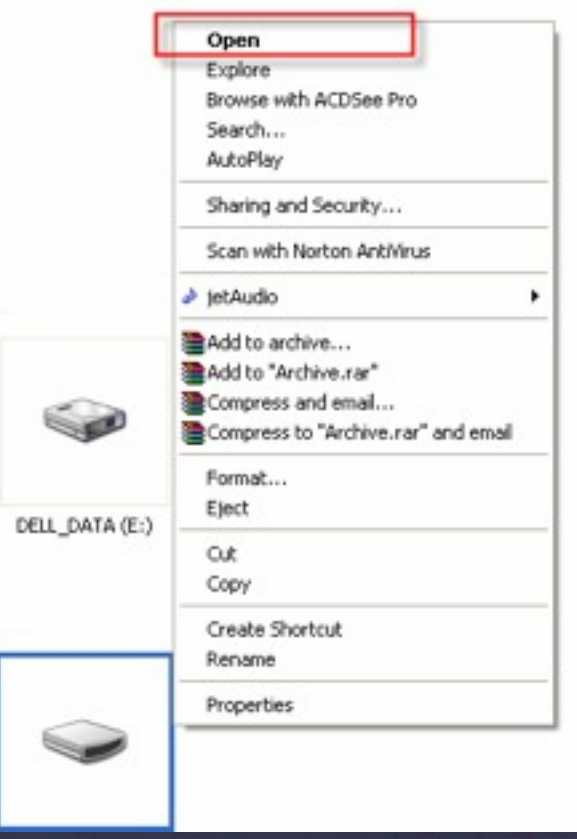

**โดยคลิ้กขวาที่ Drive USB ที่เสียบอยู่ ถ้าขึ้นคําว่า Open อยู่บนสุดแสดง Drive USB ไม่มีไวรัส**

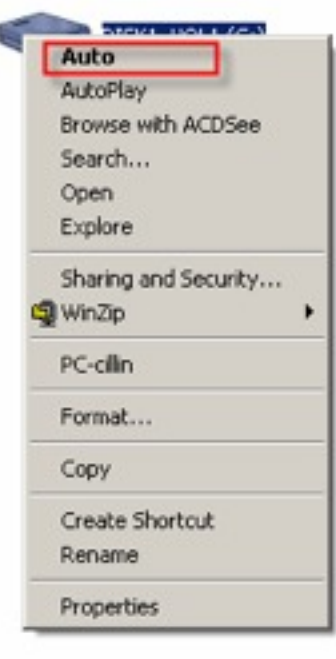

#### **แต่ถ้าขึ้นคําว่า Auto หรือ AutoPlay อยู่บนสุดแสดงว่า Drive USB มีไวรัสอยู่**

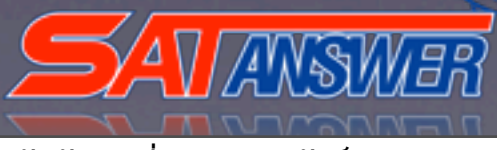

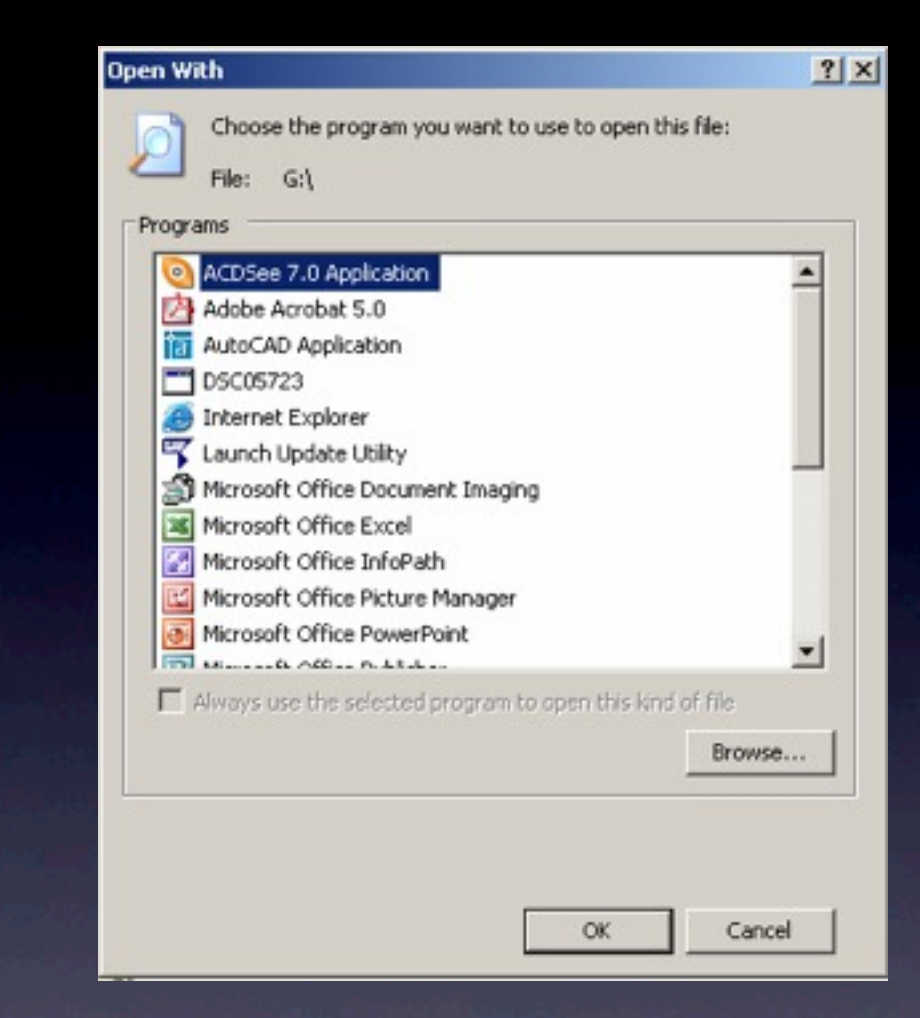

### **หรือดับเบิ้ลคลิกแล้วหน้าจอขึ้นแบบนี้แสดง ว่ามีไวรัสอยู่**

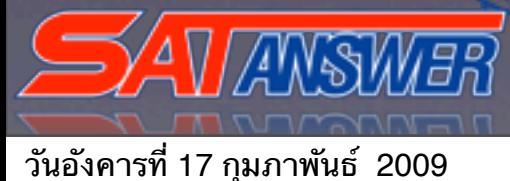

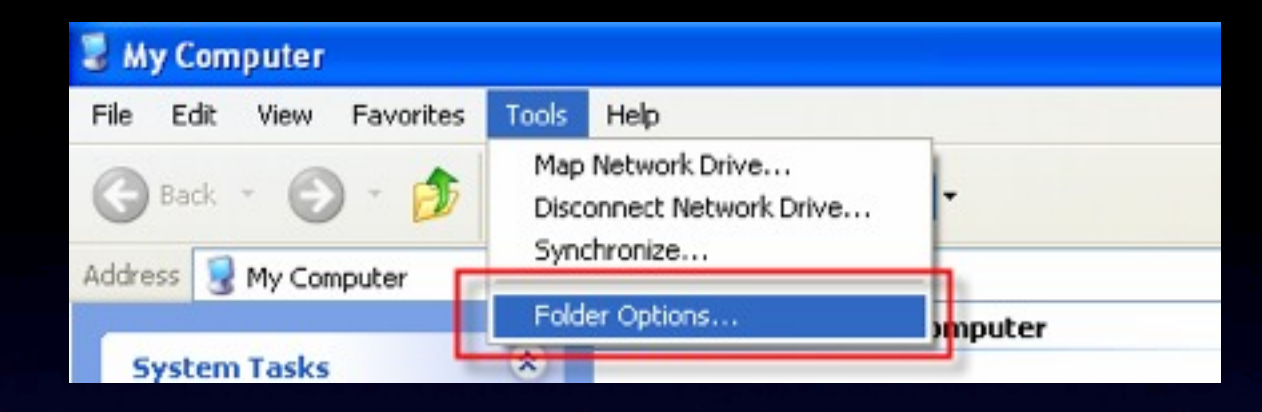

#### **1. ไปที่ Tools เลือก Folder Options**

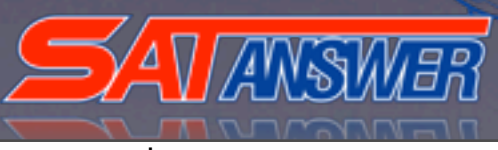

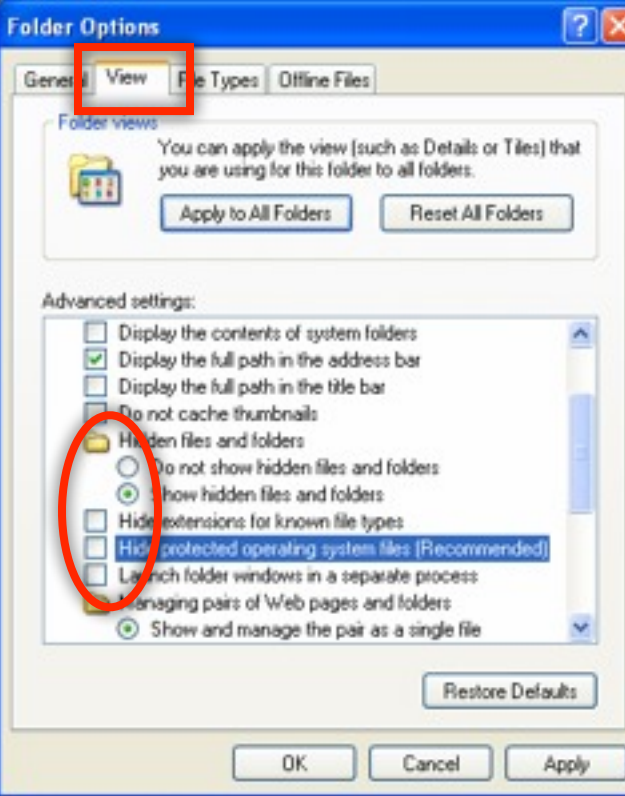

#### **2. เลือก View**

**3. เลือกติ๊ก Show hidden files and folders 4. เลือกติ๊กออก Hide extensions for known file types 5. เลือกติ๊กออก Hide protected operating system files แล้วกด OK**

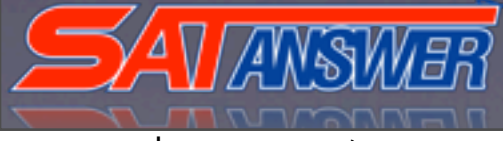

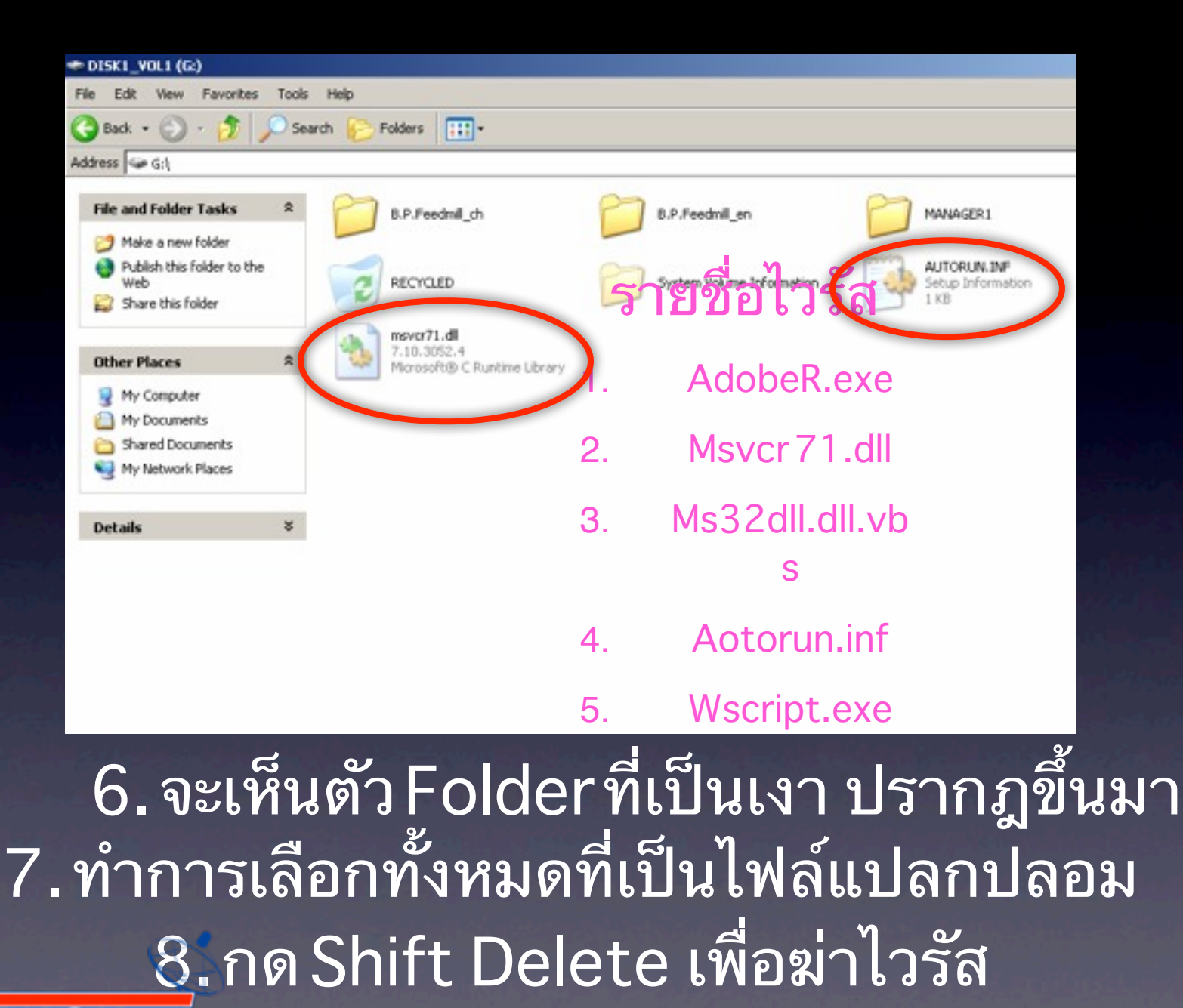

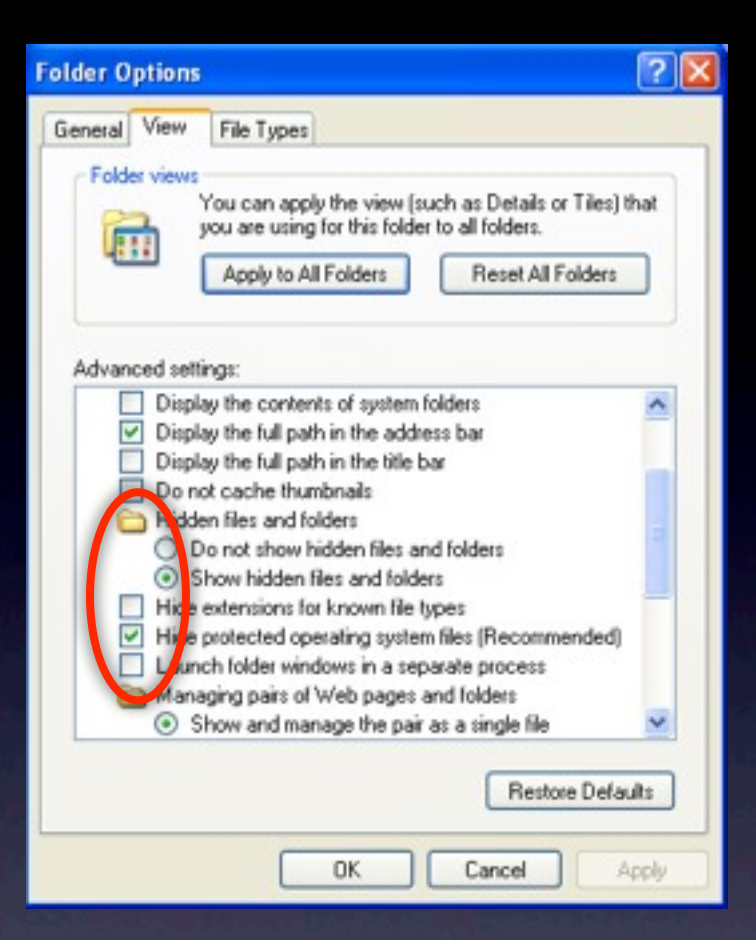

**9. เลือกติ๊ก Hide protected operating system files เพื่อซ่อน file system แล้วกด OK**

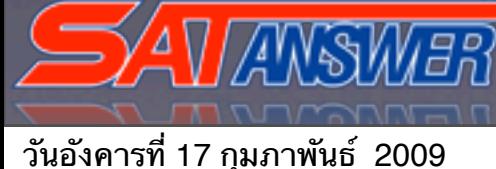

# **ทดลองถอด Drive USB ออก แล้วลองเสียบดูใหม่อีกครั้ง**

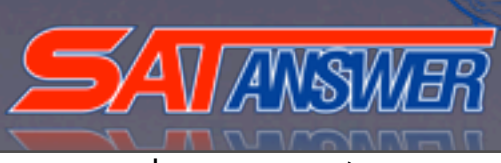